## **Hoe installeer je de app 'Getijdengebed' op je toestel?**

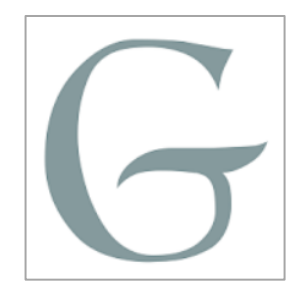

## **1. Op een Android-toestel:**

• Open de Google Play-store app op je tablet of smartphone.

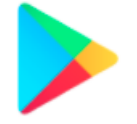

- Tik in het zoekvenster (bovenaan je scherm) 'Getijdengebed' in om de app te vinden. Het icoon van de app is een grijze hoofdletter 'G' (zie rechtsboven op deze pagina).
- Tik op de knop 'Installeren' om de app te installeren op je toestel.

## **2. Op een Apple toestel (iPhone, iPad)**

• Open de App Store-app op je iPhone of iPad.

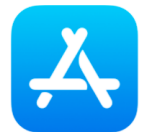

- Tik in het zoekvenster 'Getijdengebed' in om de app te vinden. Het icoon van de app is een grijze hoofdletter 'G' (zie rechtsboven op deze pagina).
- Tik op de knop 'Download' om de app te installeren op je toestel.